## MAKING STORYBOOKS INTERACTIVE WITH PHYSICAL COMPUTING

Matt Moore

@AlwaysComputing

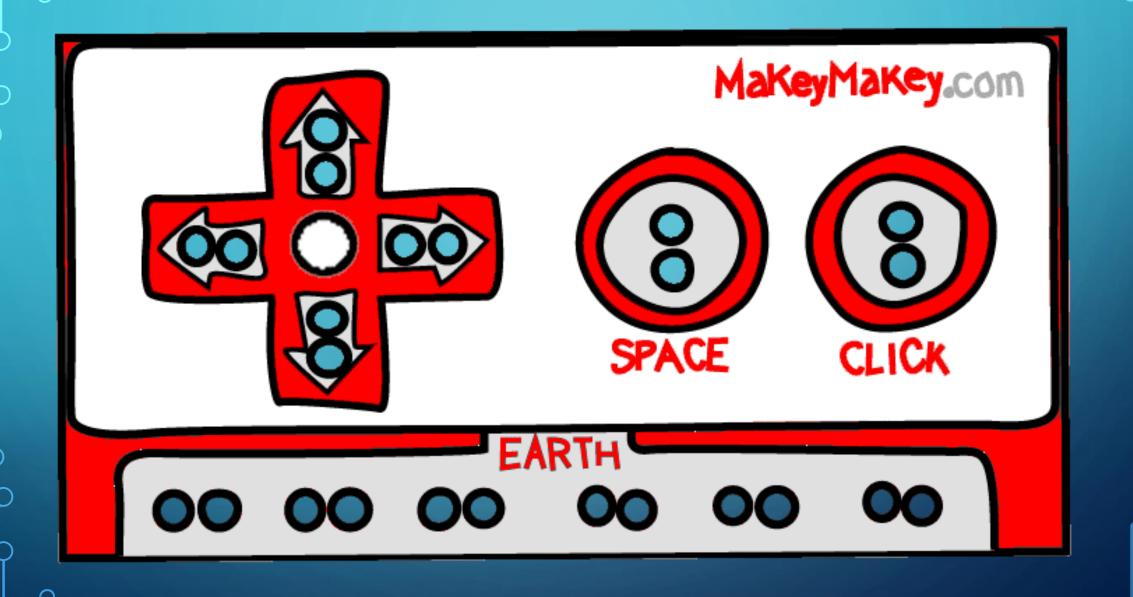

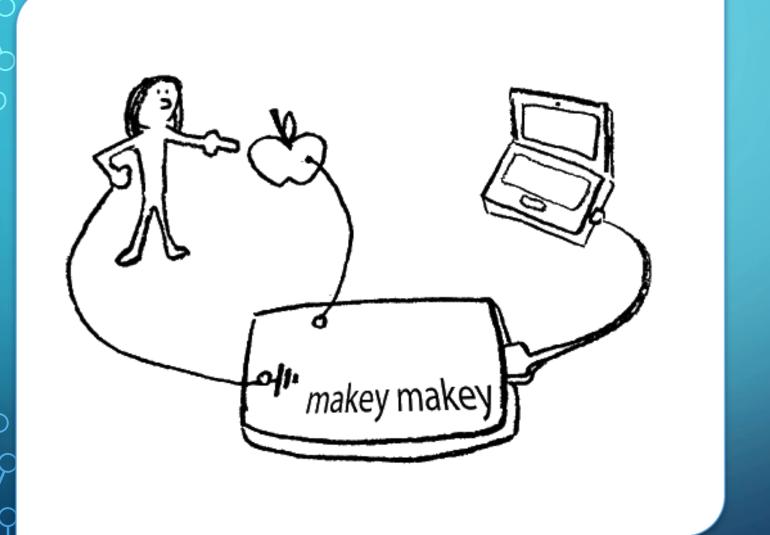

Makey Makey is a physical computing device designed to bring everyday objects to life! Take one of the story worksheets

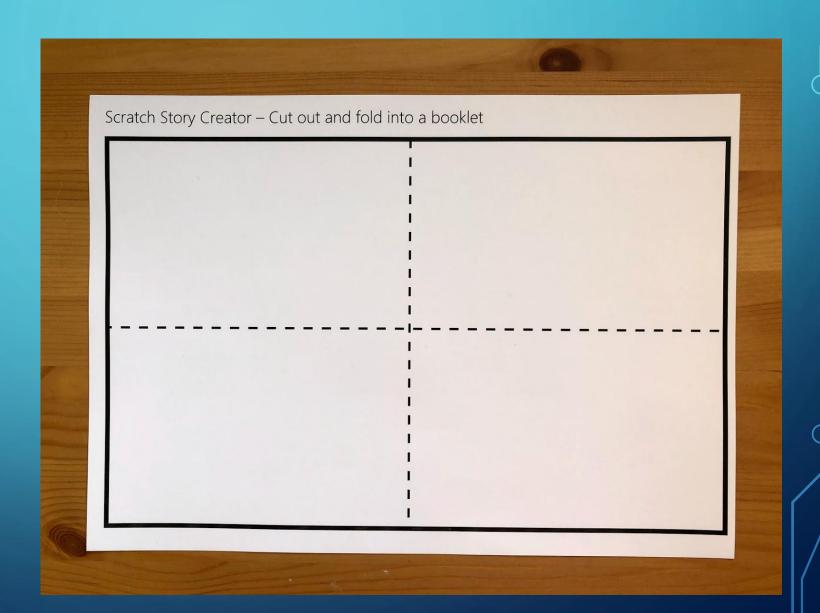

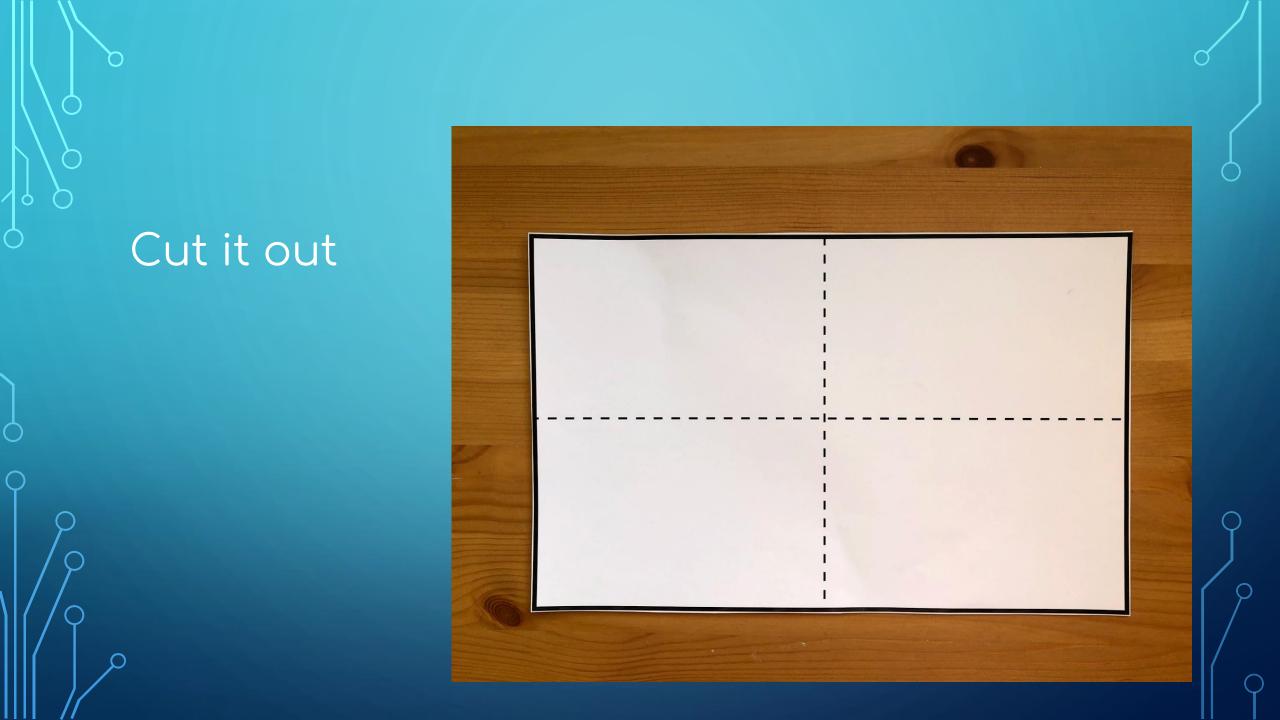

Fold along the dotted lines to create a booklet

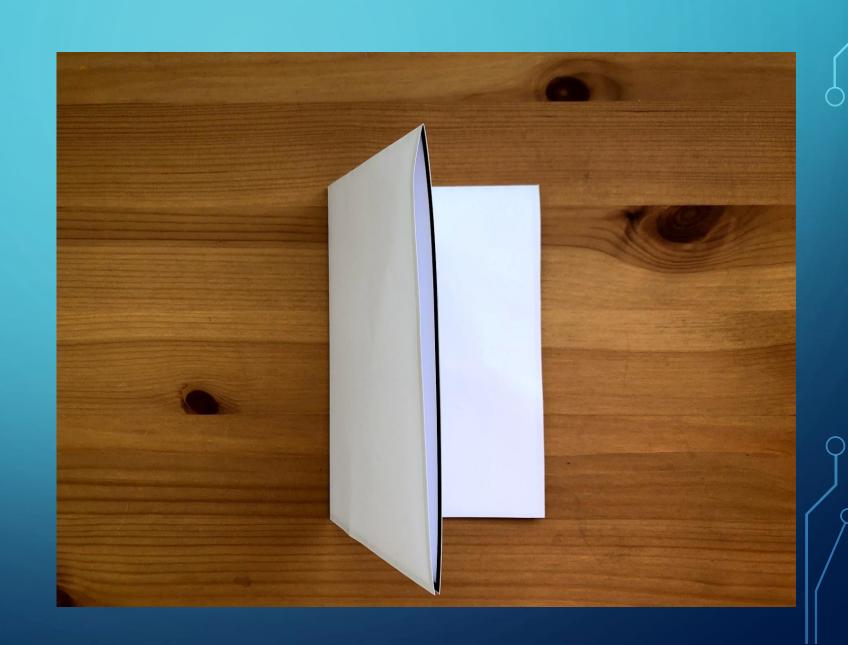

Create a 4
page story. It
could be your
favourite TV
character, or
all about you!

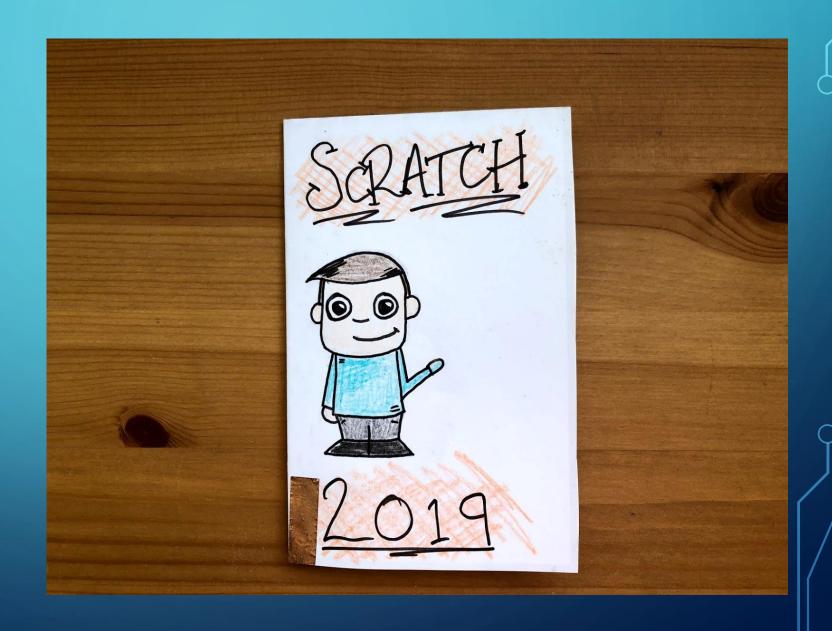

Open the booklet back up, and add the copper strips to each of your 4 pages

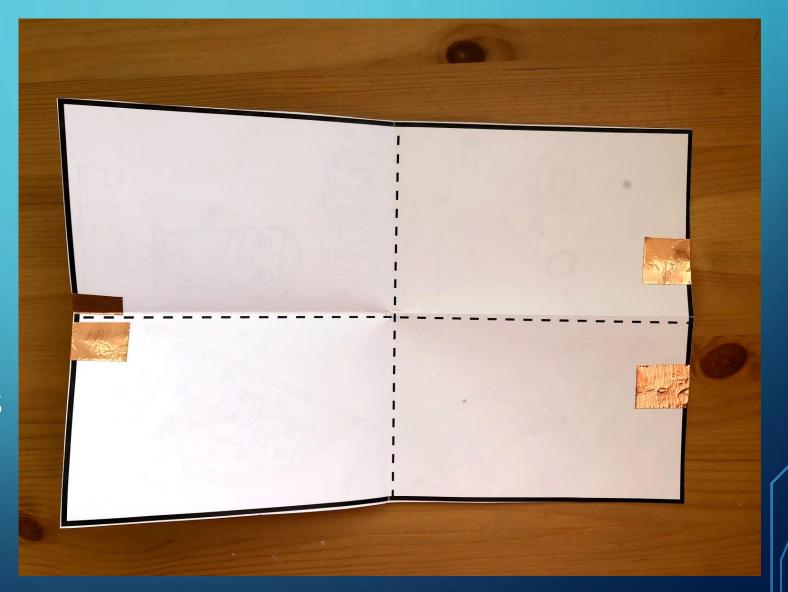

Top tip!
Make sure
your copper
strips DON'T
touch each
other!

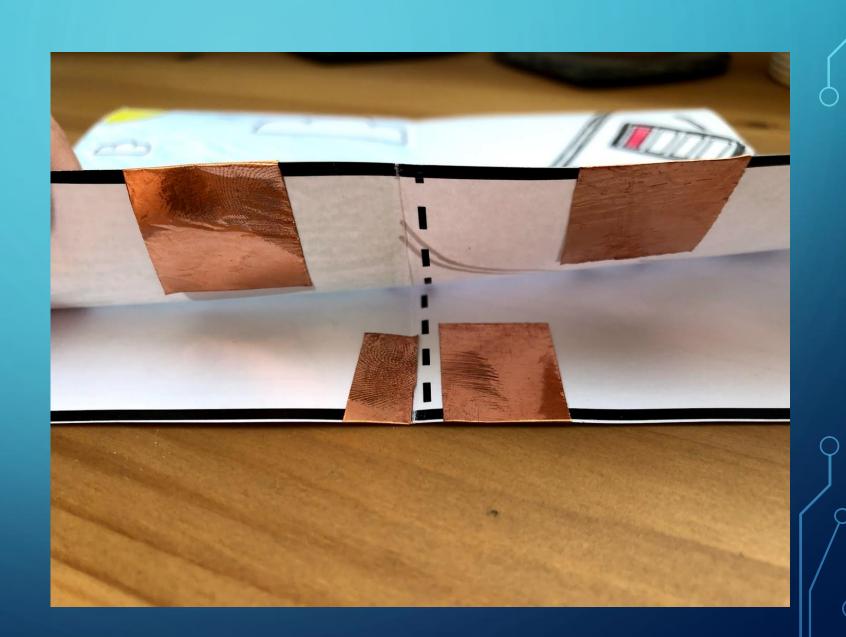

Add your crocodile clips to your copper strips

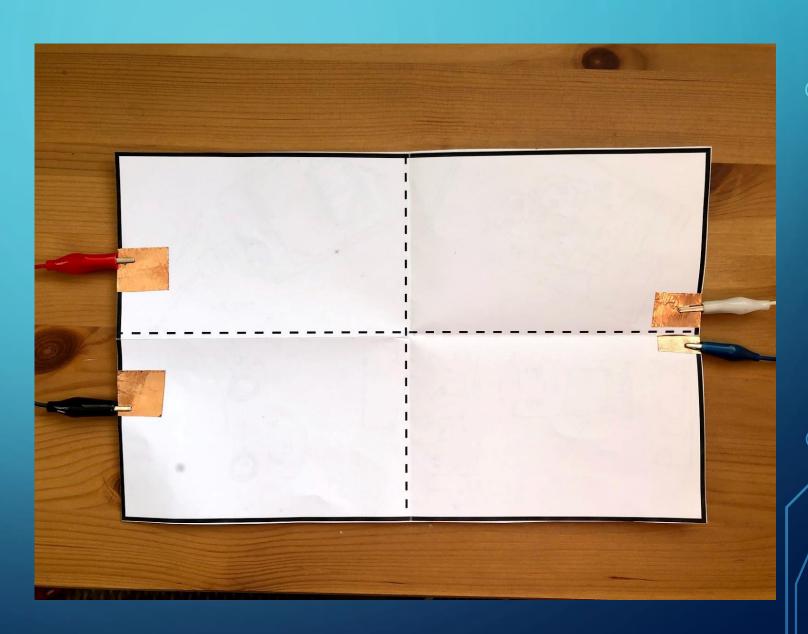

Connect the 4 crocodile strips to Up, Down, Left and Right on your Makey Makey

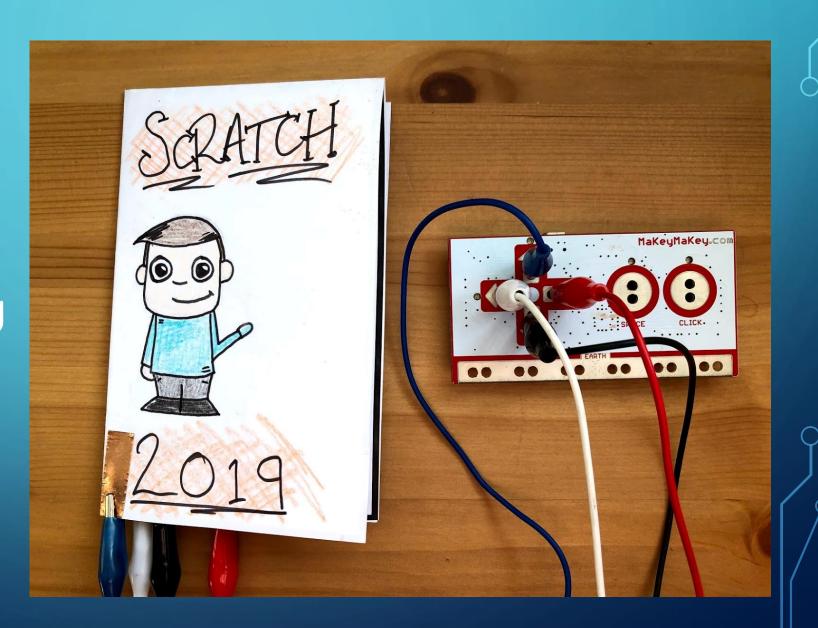

Add a 5<sup>th</sup> crocodile clip to Earth. You'll need this to make your story work plater!

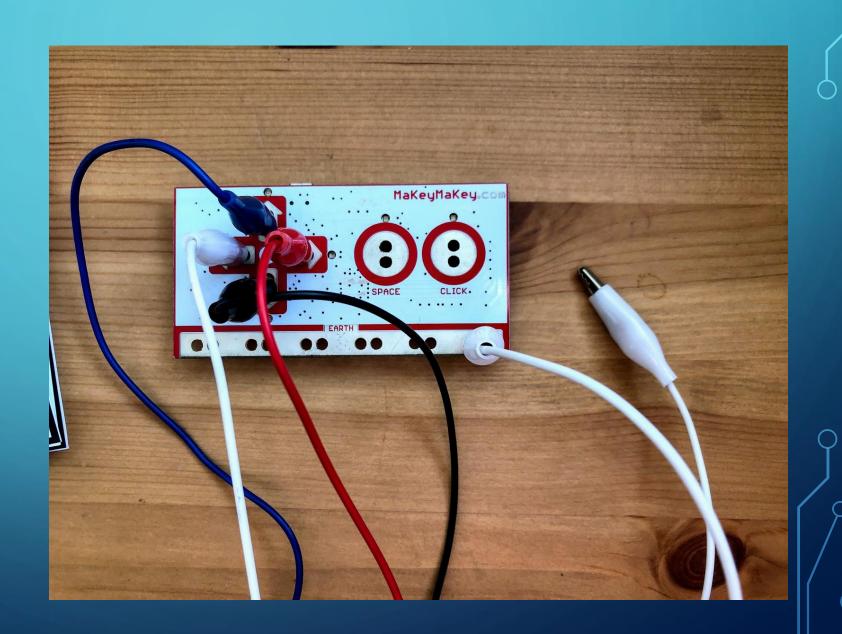

## SCRATCH

When you open up Scratch, open up the Makey Makey extension

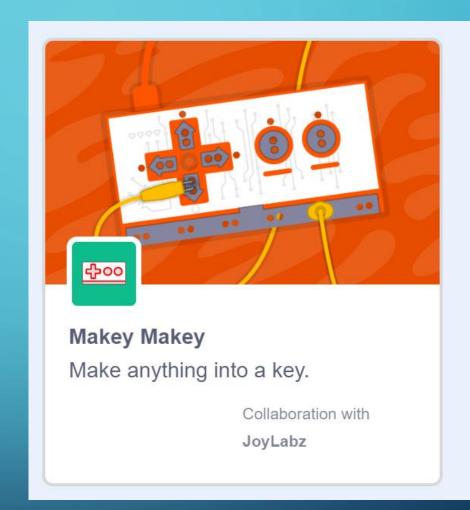

## CREATING YOUR CODE

Use Scratch to program what each of the arrow keys does!

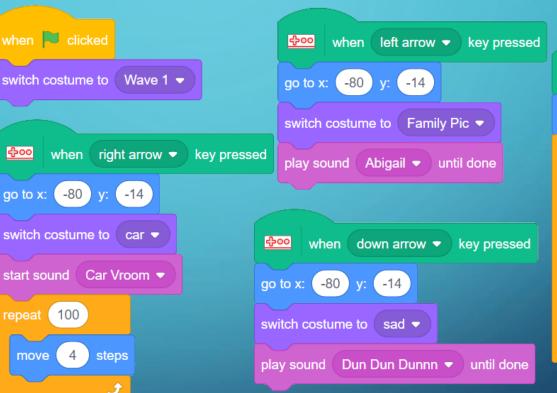

when up arrow ▼ key pressed go to x: (-80) y: (-14) repeat 5 switch costume to Wave 1 -0.2 seconds switch costume to | wave 2 -0.2 seconds

This is where you can get creative!

When you're ready, connect your Makey Makey with the big red wire to the computer and play!

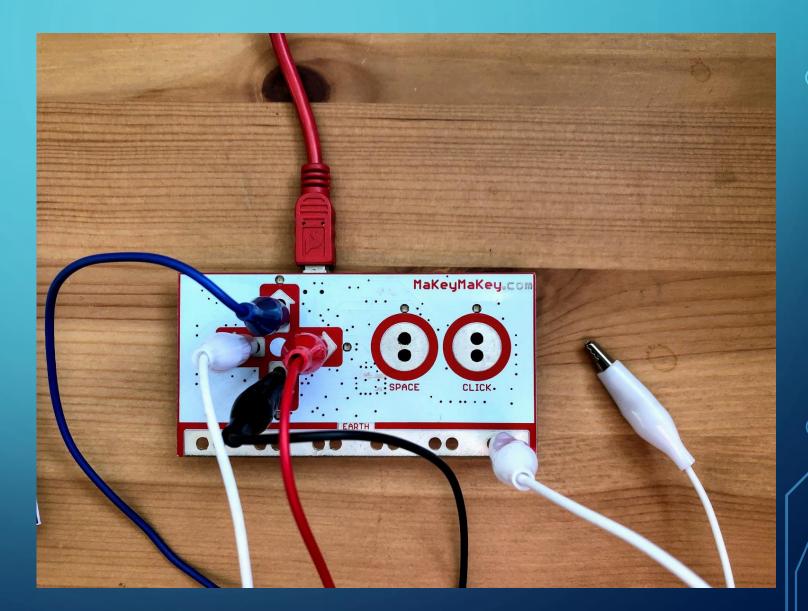